DV480.90.82.92-E.BDEULLK4307ITA 1/23/09 1:47 PM Page 1

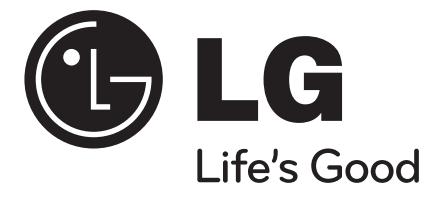

# **DVX480 / DVX490 / DVX482 / DVX492**

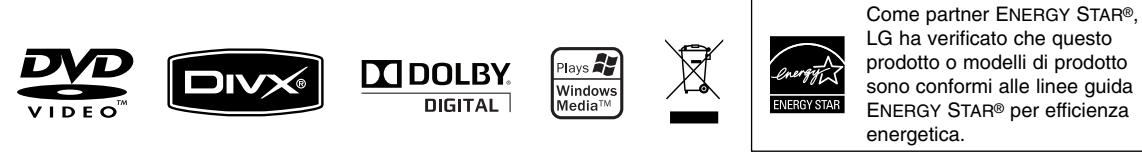

ENERGY STAR® è un marchio registrato U.S.

**ITALIANO**

P/No. : MFL61304307

## **Precauzioni d'uso**

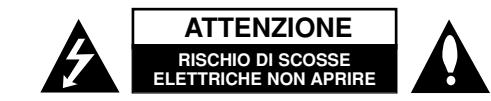

**ATTENZIONE:** PER RIDURRE IL RISCHIO DI SCOSSE ELETTRICHE NON RIMUOVERE IL COPERCHIO (O LA PARTE POSTERIORE) ALL'INTERNO NON SONO PRESENTI PARTI UTILIZZABILI DALL'UTENTE. LA MANUTENZIONE DEVE ESSERE ESEGUITA ESCLUSIVAMENTE DA PERSONALE QUALIFICATO.

Il simbolo del lampo con la punta a freccia contenuto in un triangolo equilatero avverte l'utente della presenza di un voltaggio pericoloso non isolato all'interno **ZA** dell'involucro dell'apparecchio, sufficientemente intenso da costituire un rischio concreto di scossa elettrica per le persone.

Il punto esclamativo contenuto in un triangolo equilatero avverte l'utente di importanti istruzioni di funzionamento e di manutenzione allegate all'apparecchio.

**ATTENZIONE:** PER EVITARE IL RISCHIO DI INCENDI O SCOSSE ELETTRICHE, SI CONSIGLIA DI NON ESPORRE L'APPARECCHIATURA A PIOGGIA O UMIDITA'.

**ATTENZIONE:** Non installare il dispositivo in uno spazio ristretto come ad esempio lo scaffale di una libreria o un elemento di arredo simile.

**ATTENZIONE:** Non ostruire le aperture di ventilazione. L'installazione deve essere eseguita in base alle istruzioni fornite dal produttore. Le feritoie e le aperture nella struttura di alloggiamento servono per la ventilazione e per garantire il corretto funzionamento dell'apparecchio e per proteggerlo dal surriscaldamento. Tali aperture non devono mai essere bloccate posizionando l'apparecchio su un letto, un divano, un tappeto o altre superfici simili. Questa unità non deve essere posizionata in un ambiente da incasso, come una libreria o uno scaffale, a meno di fornire un'adeguata ventilazione oppure se le istruzioni del produttore stabiliscono diversamente.

**ATTENZIONE:** Questo prodotto impiega un sistema laser. Per garantire l'uso corretto del prodotto, leggere attentamente il presente manuale di istruzioni e conservarlo per consultazioni future. Nel caso in cui dovesse rendersi necessario un intervento in manutenzione, contattare un centro di assistenza

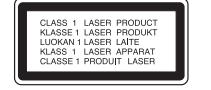

autorizzato. L'uso di comandi di impostazione o l'esecuzione di procedure diverse da quelle specificate nel presente manuale possono determinare l'eventuale esposizione a radiazioni pericolose. Per evitare l'esposizione diretta al fascio laser non aprire il dispositivo. In caso di apertura sussiste il pericolo di radiazioni laser visibili. NON FISSARE LO SGUARDO SUL FASCIO LASER.

**ATTENZIONE:** L'apparecchio non deve essere esposto all'acqua (gocce o spruzzi) e quindi sopra al dispositivo non devono essere posti oggetti contenenti liquidi, come ad esempio i vasi.

#### **AVVERTENZA relativa al cavo di alimentazione**

#### **Si consiglia di collegare la maggior parte degli elettrodomestici a un circuito dedicato;**

In altre parole, si colleghi ogni elettrodomestico a un circuito a singola presa che alimenti solo quell'elettrodomestico e che non abbia altre uscite o circuiti di diramazione. In caso di dubbi, consultare la pagina delle specifiche nel manuale dell'utente. Non sovraccaricare le prese a muro. Prese sovraccariche, allentate o danneggiate,

prolunghe, cavi sfilacciati o isolamenti danneggiati sono pericolosi. Ognuna delle situazioni elencate può provocare scosse elettriche o incendi.

Periodicamente, controllare il cavo dell'elettrodomestico e se si notano danni o segni di deterioramento, scollegarlo, interromperne l'uso e far sostituire il cavo con uno dello stesso tipo presso un centro di assistenza autorizzato.

Proteggere il cavo di alimentazione da schiacciamento, calpestamento o

attorcigliamento. Porre particolare attenzione alle spine, alle prese a muro e ai punti di uscita del cavo dall'elettrodomestico.

Per scollegare l'apparecchio dall'alimentazione, disinserire la spina dalla presa di corrente. Durante l'installazione dell'apparecchio, accertarsi che la presa sia facilmente accessibile.

#### **Smaltimento degli apparecchi dismessi**

 $\geq$  1. La presenza del simbolo di un bidone attraversato da una croce indica che l'apparecchio è sottoposto alla Direttiva Europea 2002/96/EC.  $\sqrt{\rightarrow}$  2. Tutti i prodotti elettrici ed elettronici devono essere smaltiti separatamente

- 
- dai rifiuti domestici tramite appositi servizi messi a disposizione dalle istituzioni governative o dalle autorità locali.
- 3. Il corretto smaltimento degli apparecchi vecchi aiuterà a prevenire conseguenze potenzialmente negative per l'ambiente e per la salute umana.
- 4. Per informazioni più dettagliate riguardo lo smaltimento degli apparecchi dismessi, contattare gli uffici comunali, i servizi per lo smaltimento dei rifiuti oppure il rivenditore.

#### **Questo prodotto è stato fabbricato in conformità alla Direttiva EMC 2004/108/EC e alla Direttiva basse tensioni 2006/95/EC.**

Rappresentante europeo: LG Electronics Service Europe B.V. Veluwezoom 15, 1327 AE Almere, The Netherlands (Tel : +31–036–547–8940)

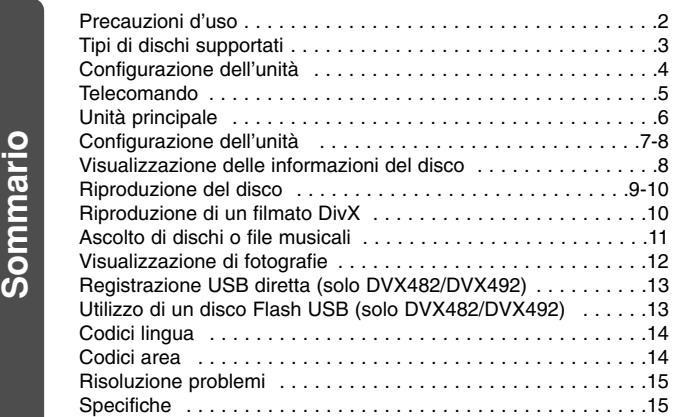

### **Tipi di dischi supportati**

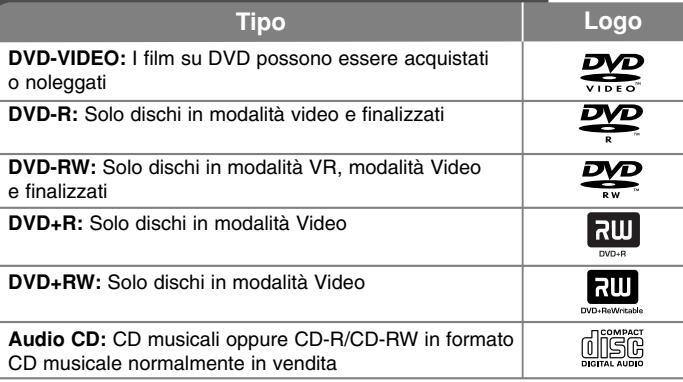

Questa unità può riprodurre dischi DVD±R/RW e CD-R/RW che contengono titoli audio, DivX, MP3, WMA e/o file JPEG. Alcuni DVD±RW/DVD±R o CD-RW/CD-R non possono essere riprodotti si questa unità a causa della qualità di registrazione o delle condizioni fisiche dei dischi, oppure a causa delle caratteristiche del dispositivo di registrazione e del software adoperati.

#### **Visualizzazione del simbolo**

Durante il funzionamento dell'unità, sullo schermo del TV potrebbe apparire il simbolo  $" \odot"$ . a indicare che la funzione descritta nel presente manuale utente non è disponibile per quel particolare disco.

#### **Codici regionali**

Questa unità dispone di un codice regionale stampato sulla parte posteriore. Questa unità può riprodurre solo dischi DVD etichettati con lo stesso codice stampato sulla parte posteriore o contrassegnati come ALL (TUTTI).

- La maggior parte dei DVD presentano sulla copertina il simbolo di un globo con uno o più numeri chiaramente visibili. Affinché il disco possa essere riprodotto, tale numero deve coincidere con il codice regionale dell'unità.
- In caso di riproduzione di DVD con codice regionale diverso, viene visualizzato il messaggio "Verifica codice regionale" sullo schermo della TV.

#### **Copyrights**

La legge vieta la copia, la trasmissione, la visione, la trasmissione via cavo, la visione pubblica o il noleggio di materiale protetto da copyright senza previo consenso. Questo prodotto è caratterizzato dalla funzione di protezione da copia sviluppato dalla Macrovision. Su alcuni dischi sono registrati i segnali di protezione da copia. Durante la registrazione e la riproduzione di immagini presenti su questi dischi, si possono avere disturbi all'immagine. Questo prodotto contiene tecnologia di protezione del copyright protetto da brevetti USA e da altri diritti di proprietà intellettuale. L'uso di tale tecnologia di protezione del copyright deve essere autorizzato da Macrovision ed è previsto solo per uso domestico e altri impieghi limitati di visualizzazione se non diversamente autorizzato da Macrovision. La decodifica e il disassemblaggio sono vietati.

SI FA PRESENTE ALL'UTENTE CHE NON TUTTI I SISTEMI TELEVISIVI AD ALTA DEFINIZIONE SONO PIENAMENTE COMPATIBILI CON IL PRESENTE PRODOTTO E CHE CIÒ POTREBBE CAUSARE LA VISUALIZZAZIONE DI ARTEFATTI DI CODIFICA SULLO SCHERMO. QUALORA SI VERIFICASSERO DEI PROBLEMI CON L'IMMAGINE IN PROGRESSIVE SCAN 525 O 625, SI CONSIGLIA DI TRASFERIRE LA CONNESSIONE ALL'USCITA "DEFINIZIONE STANDARD". PER DOMANDE O DUBBI RELATIVI ALLA COMPATIBILITÀ DEL SISTEMA TELEVISIVO CON IL PRESENTE MODELLO DI LETTORE 525p e 625p, SI PREGA DI CONTATTARE IL NOSTRO SERVIZIO DI ASSISTENZA CLIENTI.

**Prodotto su licenza di Dolby Laboratories. Dolby e il simbolo double-D sono marchi registrati di Dolby Laboratories.**

**3**

**"DVD Logo" è un marchio di DVD Format/Logo Licensing Corporation.**

# **Configurazione dell'unità**

#### **Collegamenti audio/video**

I jack audio/video dell'unità sono codificati a colori (giallo per il video, rosso per l'audio destro e bianco per l'audio sinistro). Se il vostro apparecchio TV è dotato di un solo ingresso audio (mono), collegarlo al jack audio sinistro (colore bianco) dell'unità.

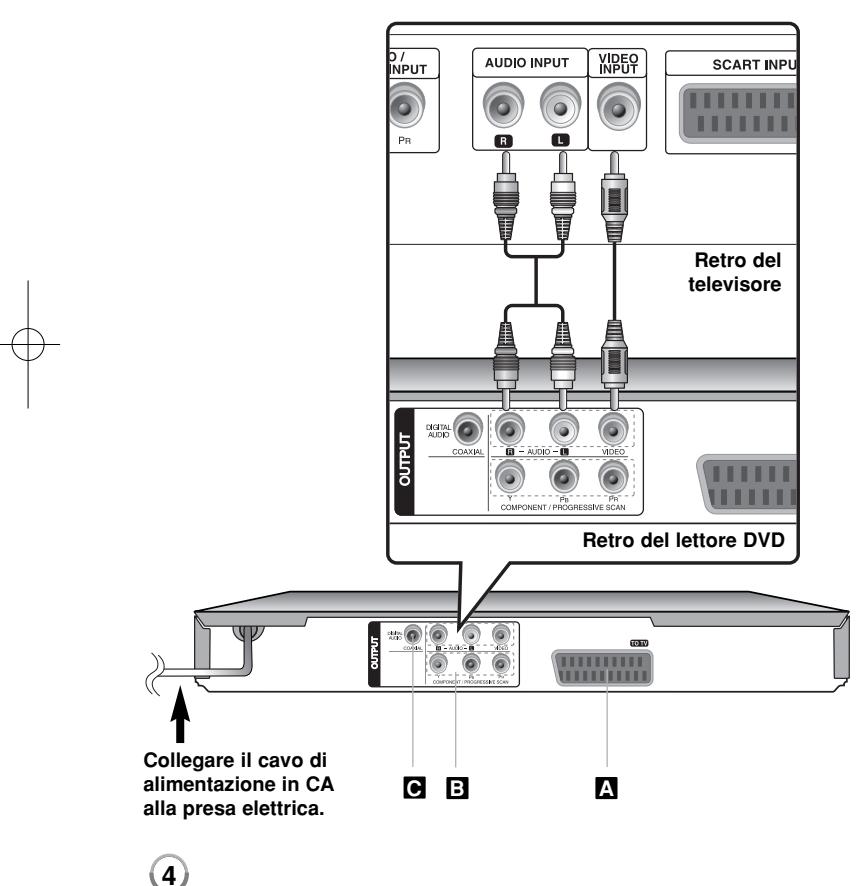

### **Configurazione dell'unità - ulteriori dettagli**

#### **Collegamento SCART A**

Collegare il jack TO TV (AL TV) dell'unità al televisore adoperando il cavo SCART.

**Attenzione:** È necessario impostare l'opzione [Selez. uscita TV] su [RGB] nel menu di setup, per usare questo tipo di collegamento. (Vedere pagina 7)

#### **Collegamento Video Component B**

Collegare i jack COMPONENT/PROGRESSIVE SCAN OUTPUT dell'unità ai corrispondenti jack di ingresso del televisore adoperando un cavo YPBPR.

- Bisogna infine collegare i cavi audio destro e sinistro all'apparecchio TV, oppure il cavo audio digitale all'impianto stereo.
- Se l'apparecchio TV supporta il segnale in formato progressive, si adoperi tale connessione e si imposti [Progressive Scan] a [On] tramite il menu di configurazione. (Vedere pagina 7)

**Attenzione:** È necessario impostare l'opzione [Selez. uscita TV] su [YPbPr] nel menu di setup, per usare questo tipo di collegamento. (Vedere pagina 7)

### **Collegamento in uscita Digital Audio C**

Collegare il jack di uscita audio digitale (COAXIAL) dell'unità al corrispondente jack di ingresso dell'amplificatore.

- Se il formato audio dell'uscita digitale non coincide con la capacità dell'amplificatore, quest'ultimo produrrà un audio forte e distorto, oppure resterà silenzioso.
- Per vedere sul display il formato audio del disco, premere AUDIO.
- Questa unità non esegue la decodifica interna (2 canali) di tracce audio DTS. Per ottenere audio surround multicanale DTS, bisogna collegare l'unità a un amplificatore compatibile DTS tramite una delle sue uscite audio digitali.

# **Telecomando**

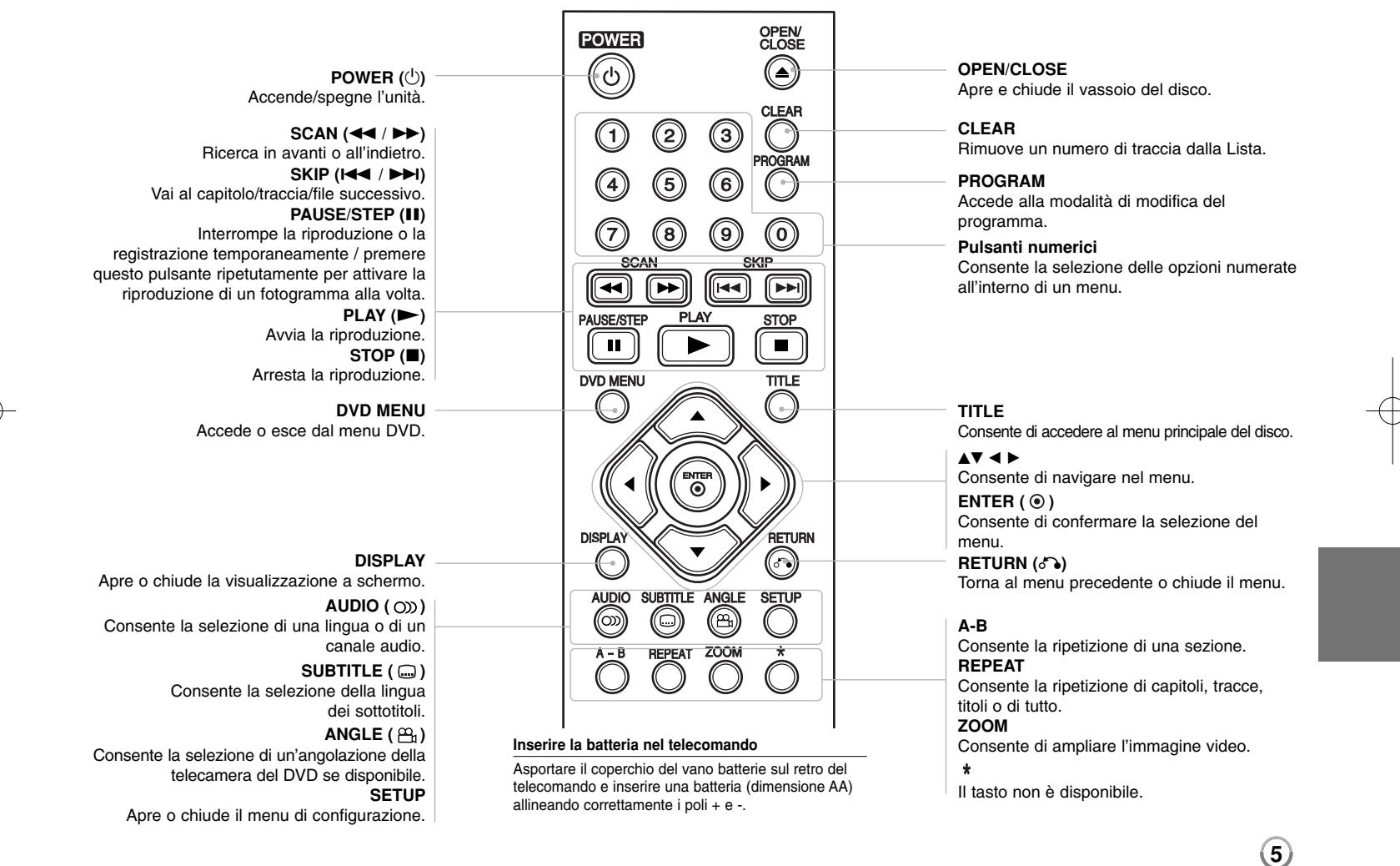

# **Unità principale**

### **DVX480 / DVX482**

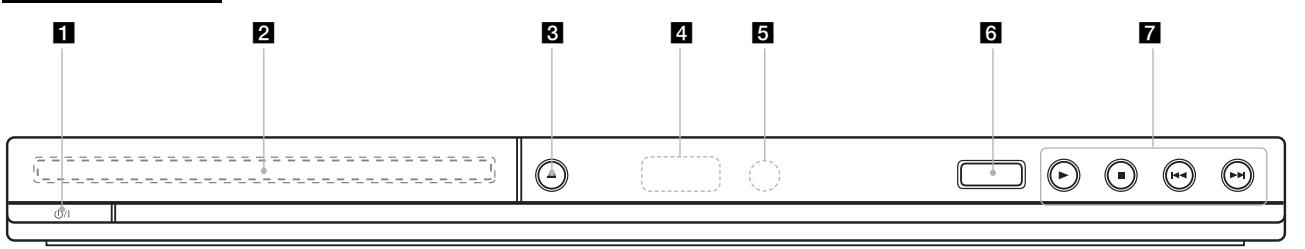

### **DVX490 / DVX492**

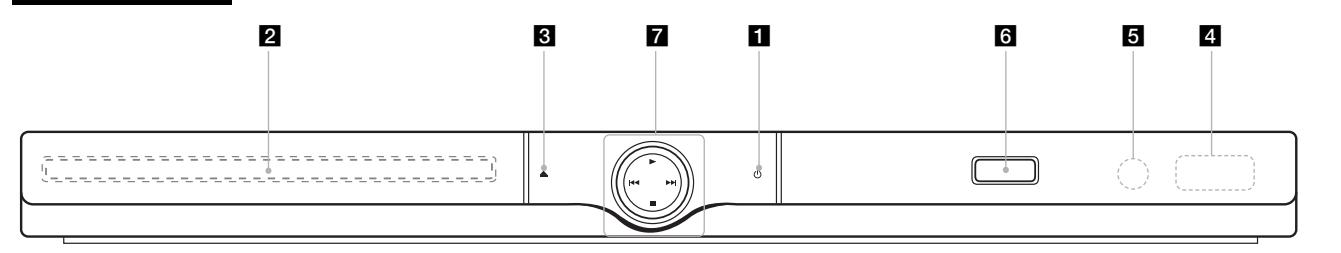

**1** Power Accende/spegne l'unità.

- b **Vassoio del disco** Inserire un disco.
- $\triangle$   $\triangle$  (Open / Close) Apre e chiude il vassoio del disco.
- d **Finestra del display** Mostra lo stato attuale dell'unità.
- **E** Sensore del telecomando Puntare il telecomando qui.

**6**

f **Porta USB** (solo DVX482/DVX492) Utilizzo di un disco Flash USB.

- $\blacksquare \cdot \blacktriangleright$  (Play) Avvia la riproduzione.
	- **■** (Stop) Arresta la riproduzione.
	- . **(Skip)** Torna all'inizio del capitolo/traccia/file corrente o passa al capitolo/traccia/file precedente.
	- > **(Skip)** Vai al capitolo/traccia/file successivo.

### **Configurazione dell'unità**

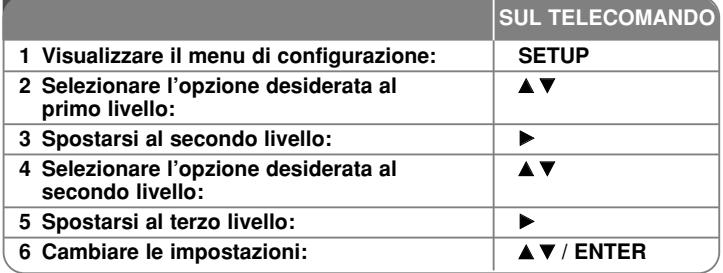

### **Configurazione dell'unità - ulteriori dettagli**

#### **Alla prima accensione dell'unità (opzionale)**

Quando si accende l'unità per la prima volta, viene presentato un menu per la scelta della lingua. Bisogna selezionare una lingua per l'unità. Utilizzare AV < **▶** per selezionare una lingua, quindi premere **ENTER** per visualizzare il

menu di conferma. Utilizzare < ▶ per selezionare [Enter], quindi premere **ENTER**.

#### **Regolare le impostazioni della lingua**

**Linguaggio Menu –** Selezionare una lingua per il menu di configurazione e per le informazioni a video.

**Linguaggio Audio/Sottotitoli Disco/Menu Disco –** Selezionare una lingua per Disco Audio/Sottotitoli/Menu.

[Default]: Si riferisce alla lingua originale con cui è stato registrato il disco. [Altri]: Per selezionare una lingua diversa, premere i tasti numerici per inserire il numero a 4 cifre, secondo l'elenco dei codici delle lingue, e poi **ENTER**. (Vedere pagina 14) In caso di errore durante l'inserimento, premere **CLEAR** per cancellare i numeri e poi reinserirli correttamente. [Off] (per i sottitoli): Disabilita i sottotitoli.

#### **Regola le impostazioni di visualizzazione**

**Rapporto D'aspetto** – Selezionare il tipo di visualizzazione da usare in base alla forma dello schermo.

[4:3]: Scegliere questa impostazione quando è collegato un TV formato standard 4:3.

[16:9]: Scegliere questa impostazione quando è collegato un TV formato wide 16:9.

**Modalità display** – Se si seleziona 4:3, bisogna decidere come saranno visualizzati sull'apparecchio TV i programmi e i film widescreen.

[Letterbox]: Con questa impostazione le immagini widescreen saranno visualizzate con bande nere nella parte inferiore e superiore dello schermo. [Panscan]: Con questa impostazione viene riempito tutto lo schermo 4:3, tagliando le immagini quando necessario.

**Progressive Scan (per collegamenti Video Component)** – Selezionare questa voce nel caso in cui i jack di uscita COMPONENT/PROGRESSIVE SCAN OUTPUT forniscono un segnale progressivo. Se l'apparecchio TV accetta il segnale in formato progressive, selezionando [On] ci si avvantaggerà di una riproduzione accurata dei colori e di immagini ad alta qualità. Se l'apparecchio TV non accetta i segnali in formato progressivo, selezionare [Off].

Se si imposta Progressive Scan su [On] per errore, è necessario eseguire il reset dell'unità. Rimuovere il disco dall'unità DVD. Quindi tenere premuto **STOP** per cinque secondi. In questo modo si ripristina l'impostazione standard dell'uscita video e l'immagine sarà di nuovo immediatamente visibile sull'apparecchio TV.

**Selez. uscita TV** – Selezionare un'opzione in base al tipo di connessione dell'apparecchio TV.

[RGB]: Quando il televisore è collegato con la presa SCART. [YPbPr]: Quando il televisore è collegato ai jack dell'USCITA VIDEO COMPONENT/PROGRESSIVE SCAN dell'unità.

#### **Regolazione delle impostazioni audio**

**Dolby Digital / DTS / MPEG** – Selezionare il tipo di segnale digitale audio quando si adopera il jack di uscita DIGITAL AUDIO OUTPUT.

[Bitstream]: Selezionare questa voce quando si collega il jack di uscita DIGITAL AUDIO OUTPUT ad un amplificatore con un decoder integrato Dolby Digital, DTS oppure MPEG.

[PCM] (per Dolby Digital / MPEG): Selezionare questa voce quando si collega il jack di uscita DIGITAL AUDIO OUTPUT ad un amplificatore senza un decoder integrato Dolby Digital oppure MPEG.

[Off] (per DTS): Selezionare questa voce quando si collega il jack di uscita DIGITAL AUDIO OUTPUT ad un amplificatore senza un decoder DTS integrato.

**Campion. PCM (Frequenza)** – Selezionare la frequenza di campionamento del segnale audio.

[48 KHz]: Il segnale audio è convertito sempre a 48 KHz.

[96 KHz]: Il segnale audio viene emesso nel formato originario.

**DRC (Controllo della gamma dinamica) – Rende il suono chiaro quando il** volume è molto basso (solo Dolby Digital). Per ottenere questo effetto impostare DRC su [On].

**Vocal** – impostare a [On] solo se si riproduce un DVD karaoke multi-canale. I canali karaoke del disco si mescolano al suono audio normale.

#### **Regolare le impostazioni di blocco**

Per utilizzare le opzioni di blocco, è necessario selezionare l'opzione [Codice Area ]. Selezionare l'opzione [Codice Area] e premere ▶. Digitare una password a 4 cifre, quindi premere **ENTER**. Digitarla nuovamente, quindi premere **ENTER** per la verifica. Se si sbaglia la digitazione delle cifre, premere **CLEAR** ed effettuare la correzione.

Se si dimentica la password è possibile reimpostarla. Rimuovere il disco dall'unità DVD. Visualizzare il menu di impostazione e digitare il numero a 6 cifre "210499". A video verrà visualizzato il messaggio "P CLr".e la password sarà cancellata.

**Restrizione** – Scegliere un livello di classificazione. Più basso è il livello, più restrittiva è la classificazione. Select [Sbloccato] per disabilitare la classificazione.

**Password** – Imposta o cambia la password per le impostazioni di blocco. [Nuova]: Digitare una nuova password a 4 cifre mediante i tasti numerici, quindi premere **ENTER**. Digitare nuovamente la password per verifica. [Modificare]: Digitare la vecchia password e quindi inserire due volte quella nuova.

**Codice Area** – Selezionare un codice per l'area geografica abbinata al livello di classificazione. In questo modo si individuano gli standard relativi all'area geografica adoperati per classificare i DVD sotto il controllo del "parental lock". (Vedere pagina 14)

#### **Regolare le altre impostazioni**

**B.L.E. (Black Level Expansion** – Espansione del livello di nero) – Per selezionare il livello di nero delle immagini riprodotte. Impostare le proprie preferenze e le caratteristiche del monitor.

**DivX(R) VOD** – Forniamo il codice di registrazione DivX® VOD (Video On Demand) con il quale è possibile noleggiare ed acquistare video tramite il servizio DivX® VOD. Per ulteriori informazioni, visitare il sito www.divx.com/vod. Premere **ENTER** quando è evidenziata l'icona [Selezione] per visualizzare il codice di registrazione dell'unità. Tutti i video scaricati da DivX® VOD possono essere riprodotti solo su questa unità.

**REC Bitrate** (solo DVX482/DVX492) **–** È possibile scegliere una velocità bit per la registrazione diretta USB (96 kbps o 128 kbps). Valori elevati forniscono una migliore qualità dell'audio ma utilizzano più spazio sull'unità flash USB. Per la registrazione diretta USB. (Vedere pagina 13)

### **Visualizzazione delle informazioni del disco**

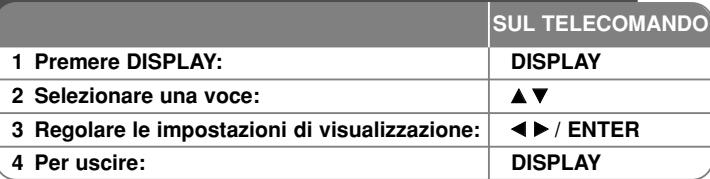

### **Visualizzazione delle informazioni del disco ulteriori dettagli**

È possibile selezionare una voce premendo  $\blacktriangle\blacktriangledown$  e modificare o selezionare l'impostazione premendo  $\blacktriangleleft$   $\blacktriangleright$  o usando i tasti numerici (0-9).

Numero della traccia corrente / numero totale di titoli (o tracce)

 $5/42$ Numero del capitolo corrente / numero totale di capitoli

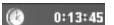

Tempo di riproduzione trascorso

 $\frac{1}{3}$   $\frac{1}{2}$   $\frac{1}{10}$ <br> $\frac{1}{2}$ <br> $\frac{1}{10}$ Selezione della lingua audio o del canale

**OFF** Scelta dei sottotitoli

Selezione dell'angolazione / numero totale di angolazioni

### **Simboli adoperati nel presente manuale**

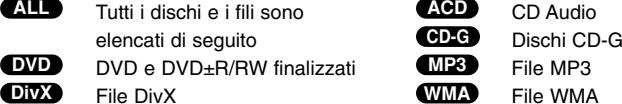

### **Riproduzione del disco**

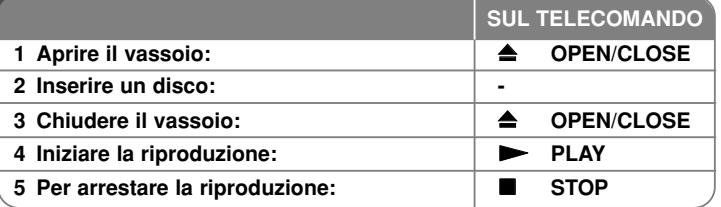

### **Riproduzione del disco - ulteriori dettagli**

#### **Arresta la riproduzione**

L'unità registra il punto di arresto, a seconda del disco. Sullo schermo appare brevemente " III". Premere PLAY ( $\blacktriangleright$ ) per riprendere la riproduzione (dal punto della scena). Se si preme nuovamente **STOP (**x **)** o si rimuove il disco (sullo schermo viene visualizzato " x "), l'unità cancella il punto di arresto. **(**Xx **=Riprende la riproduzione,** x **=Interruzione completa)**

Il punto di interruzione può essere cancellato premendo un tasto (ad esempio: POWER, OPEN/CLOSE, ecc).

#### **Riproduzione di un DVD con menu DVD**

La maggior parte dei DVD dispongono di menu che vengono caricati prima dell'inizio della riproduzione del film. È possibile spostarsi in tali menu mediante vV b B o un pulsante numerico per evidenziare un'opzione. Premere **ENTER** per selezionare.

#### **Riproduzione di un DVD VR**

Questa unità riproduce DVD-RW registrati adoperando il formato Video Recording (VR). Quando si inserisce un DVD VR, sullo schermo viene visualizzato il menu. Adoperare ▲▼ per slezionare un titolo, quindi premere **PLAY** ( $\blacktriangleright$ ). Per visualizzare il menu del DVD-VR, premere **DVD MENU** oppure **TITLE**.

Alcuni dischi DVD-VR contengono dati CPRM di registratori DVD. Il lettore non supporta questo tipo di dischi.

#### **Passa al capitolo/traccia/file successivo/precedente ALL**

Premere **SKIP (**>**)** per passare al capitolo/traccia/file successivo. Premere **SKIP (**.**)** per tornare all'inizio del capitolo/traccia/file corrente. Premere brevemente due volte **SKIP (**.**)** per tornare al capitolo/traccia/file precedente.

#### **Interrompere la riproduzione ALL**

Premere **PAUSE/STEP** (II) per mettere in pausa la presentazione. Premere **PLAY** ( $\blacktriangleright$ ) per continuare la riproduzione.

#### **Riproduzione di un fotogramma alla volta DVD DivX**

**Premere PAUSE/STEP (II)** ripetutamente per visualizzare un frame alla volta.

#### **Riproduzione continua ALL**

Premere **REPEAT** più volte per selezionare un elemento da ripetere. Il titolo, capitolo, traccia corrente o tutto verrà riprodotto ripetutamente. Per tornare alla riproduzione normale, premere ripetutamente **REPEAT** fino a selezionare [Off].

#### **Avanzamento veloce o riavvolgimento veloce DVD DivX ACD WMA MP3**

Premere **SCAN (<<** oppure  $\blacktriangleright$ ) per l'avanzamento veloce o il riavvolgimento veloce durante la riproduzione. È possibile modificare la velocità di riproduzione. **premendo SCAN (44 oppure**  $\blacktriangleright$ **)** ripetutamente. Premere PLAY ( $\blacktriangleright$ ) per continuare la riproduzione a velocità normale.

- DVD, DivX: **44444**  $\epsilon$  **4444**  $\epsilon$  **444**  $\epsilon$  **44**  $\ell$  **MB**  $\rightarrow$  **MBB**  $\rightarrow$  **MBBB**  $\rightarrow$  **MBBBBB** 

- ACD, WMA, MP3:  $44 \times 8 \leftarrow 44 \times 4 \leftarrow 44 \times 2 / P \rightarrow Q$   $\rightarrow P \rightarrow Q$ 

#### **Ripetizione di un segmento specifico (A-B) DVD DivX ACD**

Premere **A-B** all'inizio del segmento che si desidera ripetere e premere di nuovo alla fine del segmento. Il segmento selezionato sarà riprodotto continuamente. Per tornare alla riproduzione normale, premere **A-B** fino a selezionare [Off].

#### **Scelta della lingua dei sottotitoli DVD DivX**

Premere ripetutamente **SUBTITLE ( )** durante la riproduzione per selezionare la lingua desiderata per i sottotitoli.

#### **Visione da un'angolazione diversa DVD**

Se l'indicatore dell'angolazione compare per un istante sullo schermo, è possibile selezionare un diverso punto di vista premendo ripetutamente **ANGLE ( )**.

#### **Ascoltare un audio diverso DVD DivX CD-G**

Premere ripetutamente **AUDIO ( )** durante la riproduzione per selezionare le lingue disponibili, i canali o i metodi di codifica.

**9**

#### **Ridurre la velocità di riproduzione (solo in avanti) DVD DivX**

Mentre la riproduzione in pausa, premere **SCAN (>>)** per riprodurre al rallentatore in avanti o all'indietro. È possibile modificare la velocità di riproduzione premendo **SCAN (**M**)** ripetutamente. Premere **PLAY** ( $\blacktriangleright$ ) per continuare la riproduzione a velocità normale.

#### **Ampliare l'immagine video**

Durante la riproduzione oppure in modalità pausa, premere **ZOOM** ripetutamente per selezionare la modalità zoom. È possibile muoversi attraverso l'immagine ingrandita adoperando i tasti  $\blacktriangle\blacktriangledown\blacktriangle\blacktriangleright$ . Premere CLEAR per uscire. (100%  $\rightarrow$  200%  $\rightarrow$  300%  $\rightarrow$  400%  $\rightarrow$  100%)

#### **Visualizzazione del menu del titolo DVD**

Premere **TITLE** per visualizzare il menu del titolo, se disponibile.

#### **Visualizzare il menu del DVD DVD**

Premere **DVD MENU** per visualizzare il menu del disco, se disponibile.

#### **Cominciare la riproduzione dal tempo desiderato DVD DivX**

Cerca il punto di partenza tramite l'inserimento del tempo. Premere **DISPLAY**, quindi selezionare l'icona dell'orologio. Inserire il tempo, quindi premere **ENTER**. Ad esempio, per trovare una scena posizionata su 1 ora, 10 minuti e 20 secondi, inserire "11020" e premere **ENTER**. Se i numeri digitati sono errati, premere **CLEAR** per ripetere l'inserimento.

#### **Memoria dell'ultima scena DVD ACD**

Questa unità memorizza l'ultima scena dell'ultimo disco visionato. L'ultima scena resta in memoria anche se si rimuovere il disco dal lettore o si spegne l'unità. Se si carica un disco di cui si è memorizzata la scena, quest'ultima verrà automaticamente richiamata.

#### **Salva schermo**

Lo screen saver compare quando si lascia l'unità in modalità Stop per oltre cinque minuti. Se lo screen saver resta attivo per cinque minuti, l'unità si spegne automaticamente.

#### **Selezione del sistema**

E' necessario selezionare la modalità del sistema corretta per il proprio TV. Togliere ogni disco dall'unità e tenere premuto **PAUSE/STEP (** X**)** per oltre cinque secondi per poter selezionare un sistema (PAL, NTSC, AUTO).

#### **Dischi misti o (flash USB\_solo DVX482/DVX492) - DivX, MP3/WMA e JPEG**

Quando si riproduce un disco o una unità flash USB che contiene file DivX, MP3/WMA e JPEG insieme, è possibile selezionare i file da riprodurre tramite il tasto **TITLE**.

# **Riproduzione di un filmato DivX**

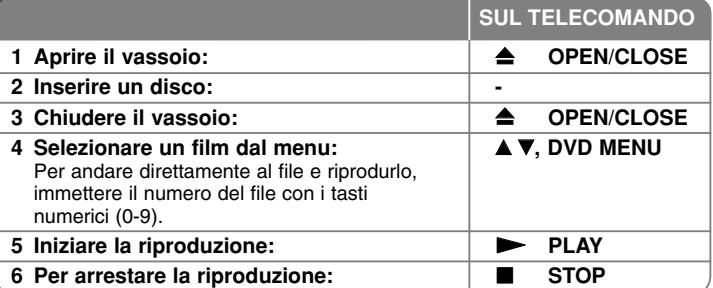

### **Riproduzione di un filmato DivX - ulteriori dettagli**

**Cambiare il set di caratteri per visualizzare correttamente i sottotitoli del DivX ®**

Tenere premuto il tasto **SUBTITLE** per 3 secondi durante la riproduzione. Appare il codice della lingua. Premere < > per selezionare un altro codice di lingua fin quando i sottotitoli non sono visualizzati correttamente; quindi, premere **ENTER**.

#### **Requisiti per i file DivX**

La compatibilità dei file DivX con questo lettore è limitata secondo le seguenti modalità:

- Risoluzione supportata: 720x576 (L x A) pixel
- Il nome dei file DivX e dei sottotitoli sono limitati a 20 caratteri
- Estensioni dei file DivX: ".avi", ".mpg", ".mpeg"
- Sottotitoli DivX supportati: SubRip (.srt / .txt), SAMI (.smi), SubStation Alpha (.ssa/.txt), MicroDVD (.sub/.txt), SubViewer 2.0 (.sub/.txt), TMPlayer (.txt), DVD Subtitle System (.txt)
- Formati Codec supportati: "DIVX3.xx", "DIVX4.xx", "DIVX5.xx", "MP43", "3IVX"
- Con il formato DivX 6.0 questa unità supporta solo la funzione di riproduzione
- Formati Audio supportati: "Dolby Digital", "DTS", "PCM", "MP3", "WMA"
- Frequenza di campionamento: entro 8 48 kHz (MP3), entro 32 48 kHz (WMA)
- Vel. bit: entro 8 320 kbps (MP3), entro 32 192 kbps (WMA), meno di 4 Mbps (file DivX)
- Formato CD-R/RW, DVD±R/RW: ISO 9660
- Max file/cartelle: inferiore a 600 (numero totale di file e cartelle)

## **Ascolto di dischi o file musicali**

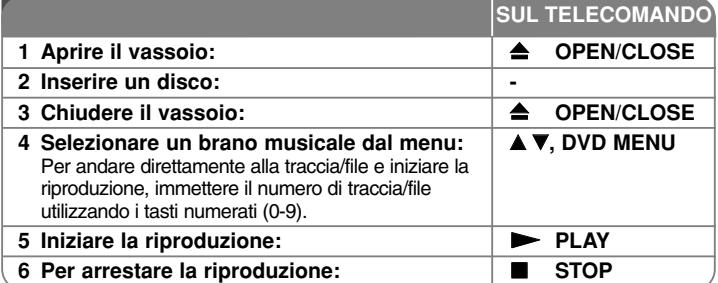

### **Ascolto di dischi o file musicali - ulteriori dettagli**

#### **Creazione del proprio programma**

È possibile riprodurre i contenuti di un disco nell'ordine preferito, riorganizzando i file. Per aggiungere un brano all'elenco del programma, premere il tasto **PROGRAM** per accedere alla modalità di modifica del programma (sul menu compare il simbolo ). Scegliere una traccia dall' [Lista], quindi premere **E ENTER** per inserirla nell'elenco del programma. Selezionare un brano dall'elenco del programma, quindi premere **ENTER** per iniziare la riproduzione. Per cancellare un brano dall'elenco del programma, selezionarlo e premere **CLEAR** in modalità di modifica del programma. Per cancellare tutti i brani dall'elenco del programma, selezionare [Cancella Tutto] e premere **ENTER** in modalità di modifica del programma. Quando il disco viene rimosso o l'unità è spenta, la programmazione viene cancellata.

#### **Riproduzione di un disco CD-G**

Quando si inserisce un disco CD-G, sullo schermo viene visualizzato il menu. Utilizzare **AV** per selezionare una traccia, quindi premere **PLAY** ( ▶). Per visualizzare il menu CD-G durante la riproduzione, premere **STOP (** $\blacksquare$ ) due volte. È possibile visualizzare il menu di configurazione premendo **SETUP** all'apparire del menu CD-G sullo schermo TV.

#### **Visualizzazione delle informazioni del file (ID3 TAG)**

Durante la riproduzione di un file MP3 che contiene informazioni, è possibile visualizzarle premendo ripetutamente **DISPLAY**.

#### **Requisiti per i file musicali MP3/WMA**

La compatibilità dei file MP3/WMA con questa unità è soggetta alle restrizioni sotto riportate:

- Estensioni dei file: ".mp3", ".wma"
- Frequenza di campionamento: entro 8 48 kHz (MP3), entro 32 48kHz (WMA)

- Bit rate: entro 8 320kbps (MP3), entro 32 192kbps (WMA)
- Formato CD-R/RW, DVD±R/RW: ISO 9660
- Max file/cartelle: inferiore a 600 (numero totale di file e cartelle)

# **Visualizzazione di fotografie**

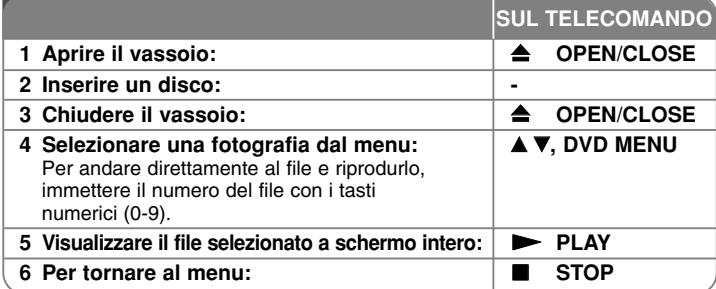

### **Visualizzazione di fotografie - ulteriori dettagli**

#### **Visualizzazione di fotografie come presentazione**

Usare **AV < ▶** per selezionare l'icona (**III**), quindi premere **ENTER** per avviare la presentazione usando  $\blacktriangleleft$   $\blacktriangleright$  quando è selezionata l'icona ( $\blacksquare_0$ ).

#### **Passare alla fotografia successiva/precedente**

**Premere SKIP (I<< oppure**  $\blacktriangleright$ **H) per visualizzare la fotografia precedente/** successiva.

#### **Ruotare una fotografia**

Usare ▲▼ per ruotare in senso orario o antiorario la fotografia, mentre è visualizzata a schermo intero.

#### **Sospendere una presentazione**

Premere **PAUSE/STEP (** X**)** per mettere in pausa la presentazione. Premere **PLAY (**  N**)** per continuare la presentazione.

#### **Ascoltare musica durante una presentazione**

Potete ascoltare la musica durante la presentazione, se il supporto presente contiene file di musica e foto insieme. Usare  $\blacktriangle\blacktriangledown$  <  $\blacktriangleright$  per evidenziare l'icona ( $\overline{w_i}$ ) poi premere **ENTER** per avviare la visualizzazione a scorrimento.

#### **Ingrandire una fotografia**

Mentre si visualizza una fotografia a schermo intero, premere ripetutamente il tasto **ZOOM** per selezionare la modalità zoom. È possibile muoversi attraverso la fotografia ingrandita tramite i tasti  $\blacktriangle\blacktriangledown\blacktriangle\blacktriangleright$ . Premere **CLEAR** per uscire.

#### **Requisiti per le fotografie**

La compatibilità dei file JPEG con questa unità è limitata secondo le seguenti modalità:

- Estensioni dei file: ".jpg"
- Dimensioni della fotografia: Si consiglia meno di 2MB
- Formato CD-R/RW, DVD±R/RW: ISO 9660
- Max file/cartelle: inferiore a 600 (numero totale di file e cartelle)

### **Registrazione USB diretta (solo DVX482/DVX492)**

Collegare l'unità flash USB all'unità prima della registrazione. Impostare l'opzione [REC Bitrate] su [96 kbps] o [128 kbps] come richiesto. (Vedere pagina 8)

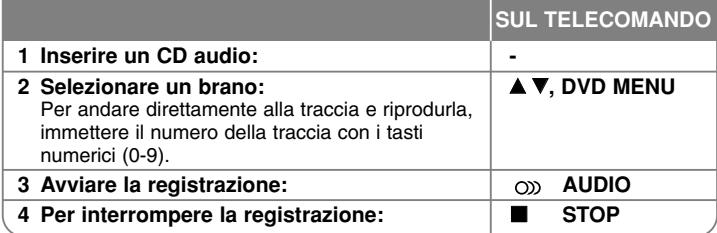

#### **Modalità registrabile**

È possibile registrare un brano desiderato o tutti i brani nel CD audio nell'unità flash USB.

- Per la registrazione traccia: Premere **AUDIO** in modalità riproduzione, pausa o ripresa stop.
- Per la registrazione disco: Premere **AUDIO** nella modalità stop completo.
- Per la registrazione elenco programmi: Nella modalità stop, premere **AUDIO** dopo aver selezionato una traccia sull'elenco programmi.

#### **Note sulla registrazione diretta USB**

- La registrazione è disponibile solo per brani CD audio.
- Se si usa questa funzione, la cartella "CD\_REC" viene creata automaticamente nell'unità flash USB e i file musicali salvati in essa.
- Se si rimuove, si spegne o si apre durante la registrazione l'unità flash USB, potrebbe verificarsi un malfunzionamento.
- Durante la registrazione non viene emesso alcun suono.
- Se lo spazio rimanente nell'unità flash USB è insufficiente, la registrazione non è possibile. Per aumentare lo spazio libero, eliminare i file presenti dal PC.
- Dischi CD-G e CD audio codificati in DTS non possono essere registrati.
- HDD esterni, lettori MultiCard, USB multipartizione, dispositivi bloccati e lettori MP3 non sono supportati.
- Formato di registrazione: file MP3
- Vel. bit codifica: 96 kbps / 128 kbps
- Max file/cartelle: inferiore a 600 (numero totale di file e cartelle)

La creazione di copie non autorizzate di materiale protetto dalla copia, compresi programmi per computer, trasmissioni e registrazioni audio, può violare i copyright e costituire azione illecita.

Non utilizzare questa apparecchiatura per questi scopi.

**Siate responsabili Rispettate i copyright**

## **Utilizzo di un disco Flash USB (solo DVX482/DVX492)**

È possibile riprodurre file MP3/WMA/JPEG/DivX nella Flash Drive USB in versione 2.0 / 1.1.

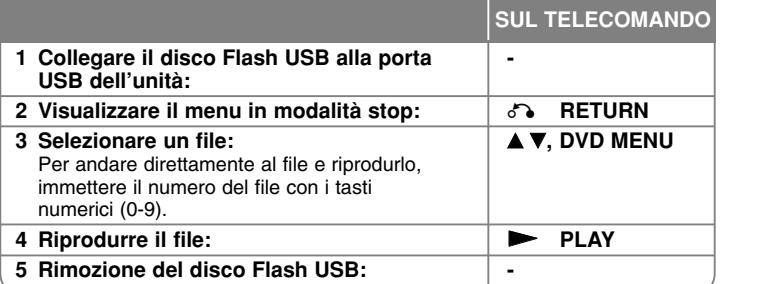

#### **Note sul disco Flash USB**

- • È possibile passare dalla modalità USB alla modalità DISC premendo **RETURN** ( $\delta$ ) solo in modalità stop.
- Non scollegare il dispositivo USB mentre è in funzione.
- Si consiglia un back up regolare per evitare perdite di dati.
- Se si adopera un cavo di prolunga USB oppure un HUB USB, il dispositivo USB potrebbe non essere riconosciuto.
- Sono supportati i file musicali (MP3/WMA), le fotografie (JPEG) e i file DivX. Per maggiori informazioni su ciascun file, consultare la relativa pagina.
- Questa unità non è supportata quando il numero totale di file è superiore a 600.
- Vel. bit: entro 8 -320 kHz (MP3), entro 32 192 kHz (WMA), meno di 4 Mbps (file DivX)
- La funzione USB di questa unità non supporta tutti i tipi di dispositivi USB.
- Sono supportati le fotocamere digitali e i telefoni cellulari.
- Non è possibile collegare la porta USB dell'unità al PC. L'unità non può essere utilizzata come dispositivo di memorizzazione.

# **Codici lingua**

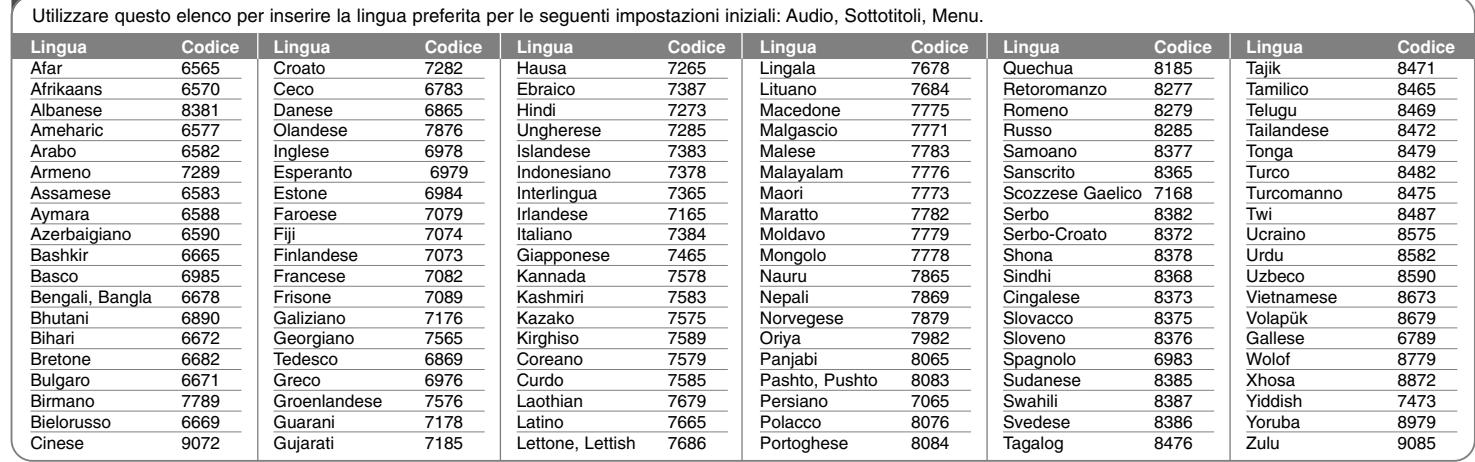

# **Codici area**

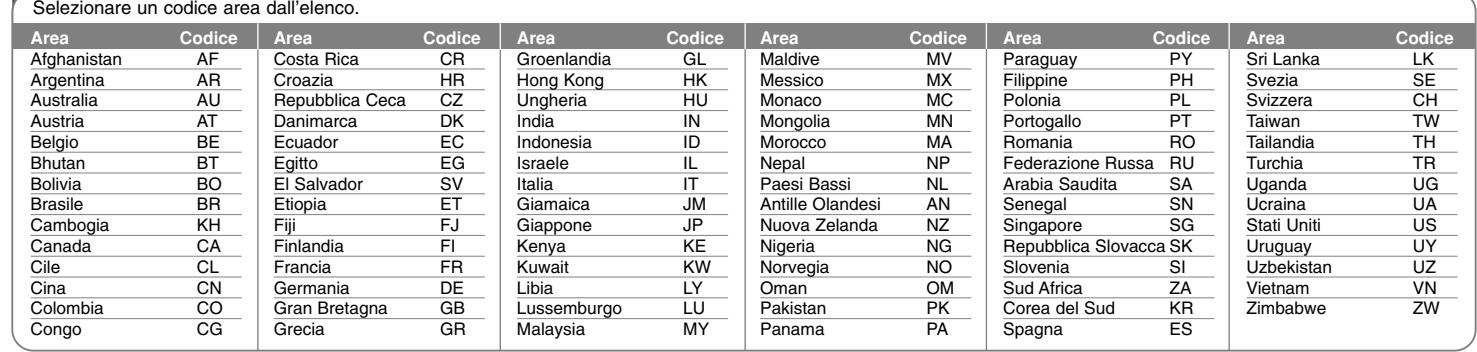

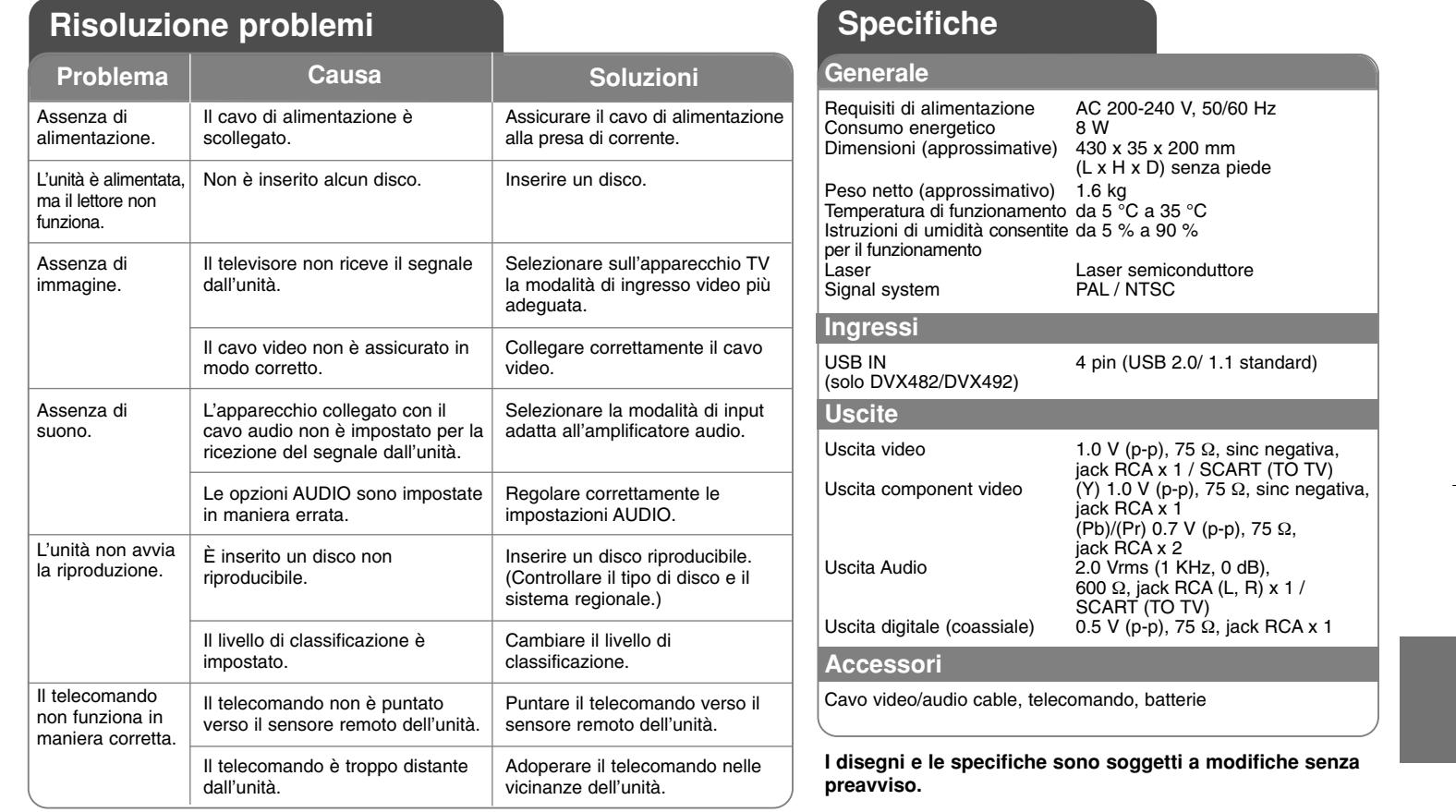